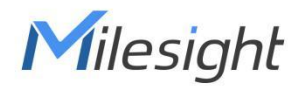

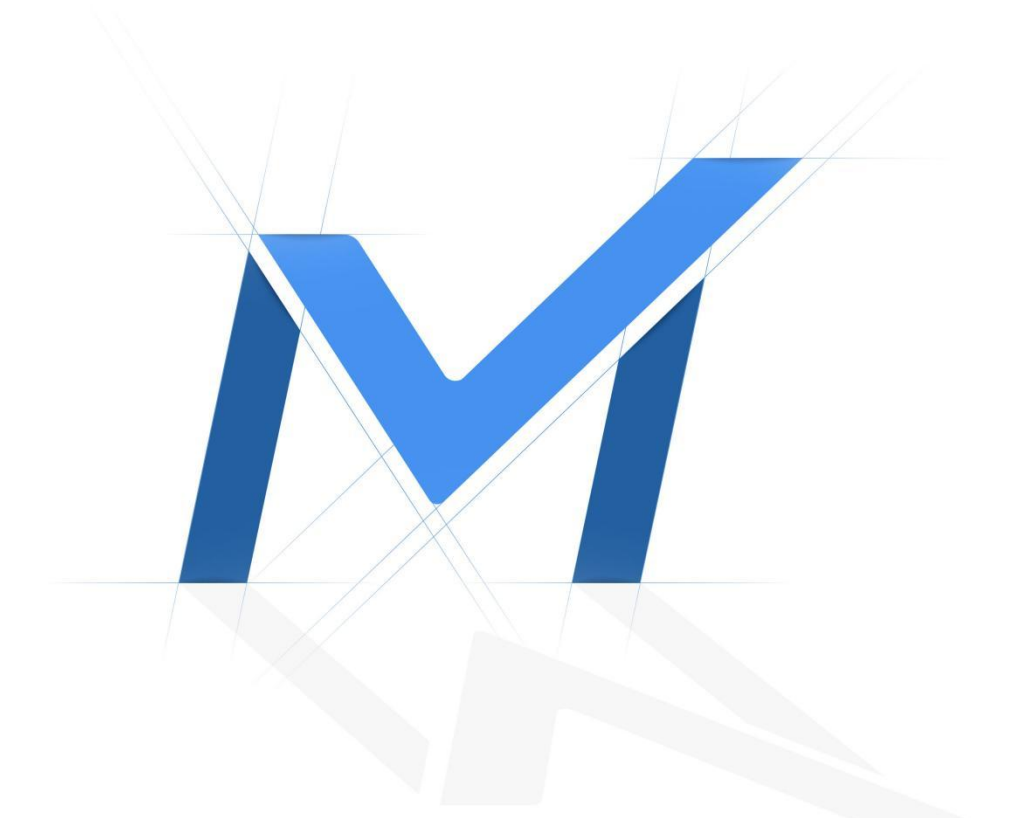

# Milesight Release Note For Camera

Firmware Version: XX.8.0.3 Applicable Model: MS-Cxxxx-xxA/C Release Date: 28<sup>th</sup>October, 2022 BETTER INSIDE, MORE IN SIGHT

### **1. Overview**

Milesight

Milesight, the best-in-class AIoT surveillance solution provider who manufactures products with superior image quality, exceptional flexibility and reliability for the global market, is pleased to announce the release of the new firmware version XX.8.0.3 of the Milesight Network Camera. Of particular note is the Hard Hat Detection in this version, to ensure the security of workers. What's more, the new added Vehicle Counting can rich its application scenarios.

Besides, there are many other user-friendly features waiting to be explored. For example, add Object Type and Target ID in HTTP Post Notification of VCA Event and optimize the logic of Audio Output, so that when users use RTMP to realize the function of live broadcast can achieve complete silence effect.

To sum up, you will have a different experience with this version.

## **2. Firmware link**

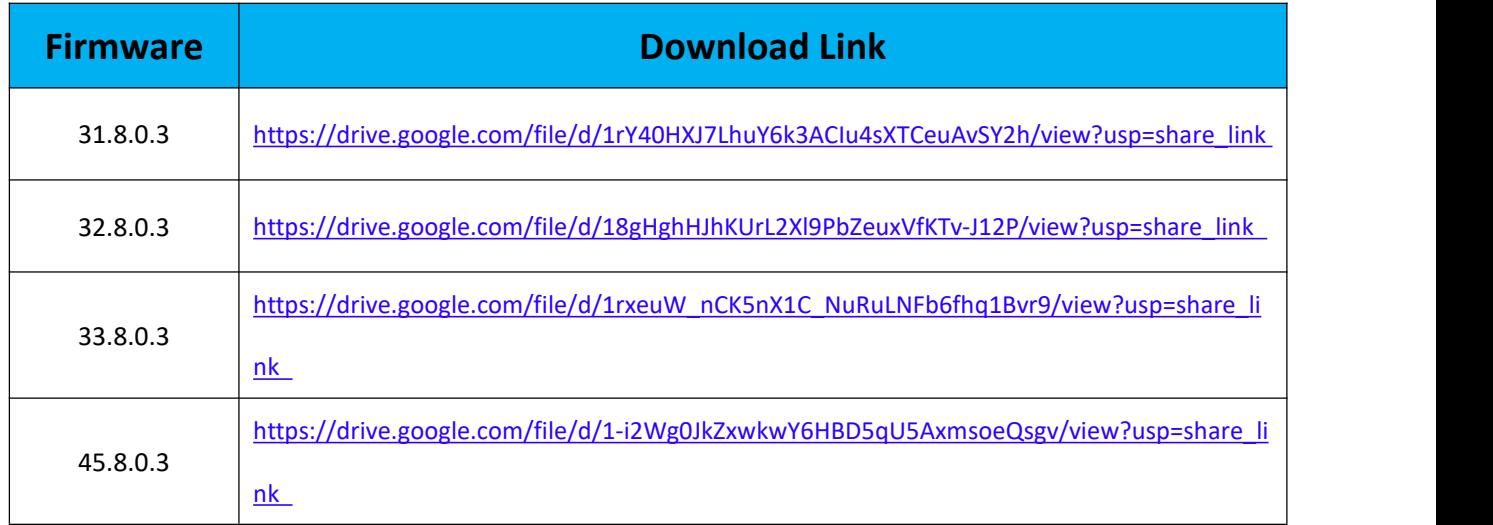

#### **Note:**

If you failed to get the upgrade firmware through clicking the link directly, please copy the link to browser

**1**

manually.

## **3. What's new**

### **3.1 New Features**

(1) Add Hard Hat Detection to ensure the safety of construction workers. After completing the corresponding settings, if a worker is detected as not wearing a hard hat, then the alarm action will be triggered, acting as a warning.

• The detection box and tracking box will turn red when the alarm action has been triggered. Then a hard hat icon will appear to indicate that the person is not wearing the helmet.

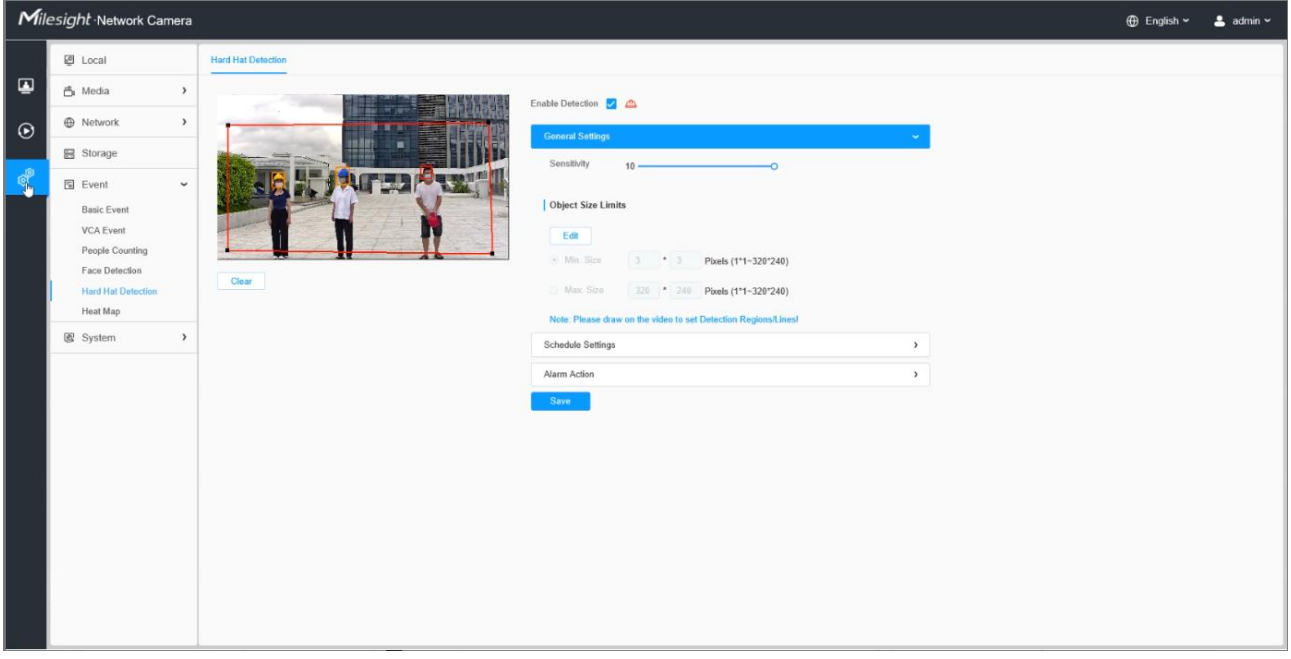

• In addition to the Settings page, the same effect can also be seen in the Live View interface.

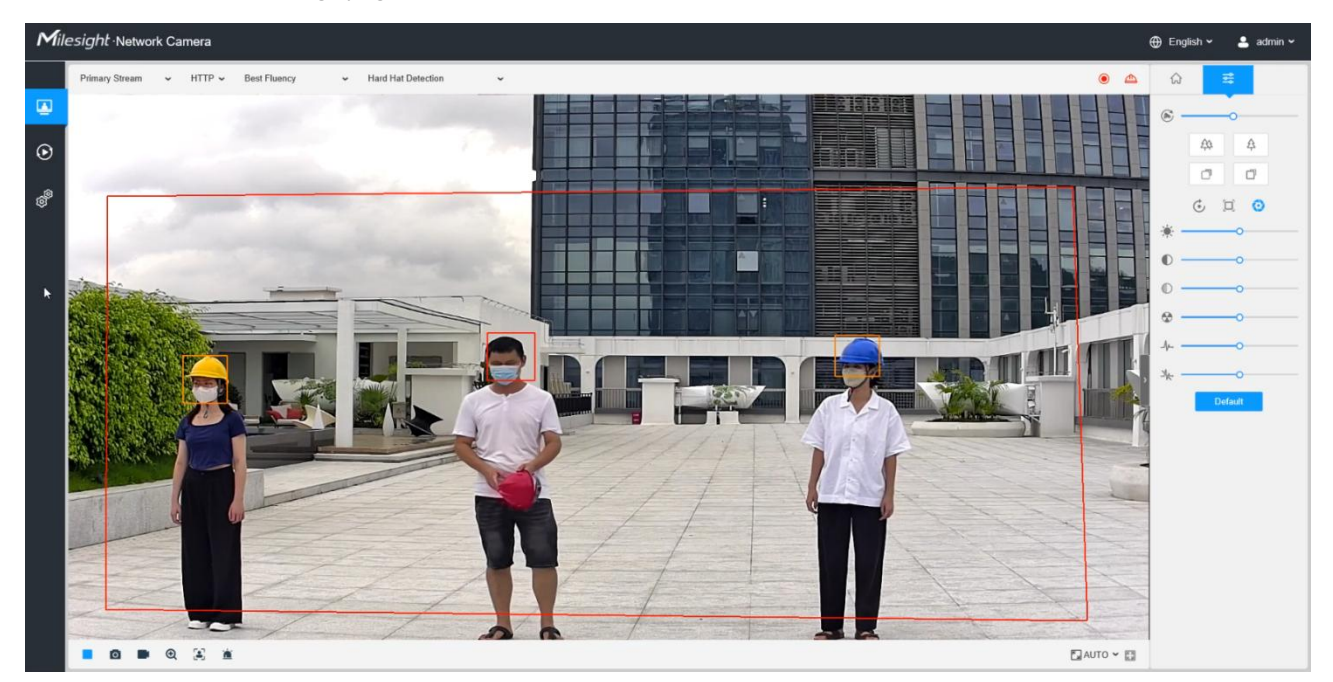

#### **Note:**

Milesight

- When Hard Detection is enabled, then Object Counting, VCA Event, Face Detection and Auto Tracking of PTZ Series will be disabled.
- Make sure you camera model is **MS-Cxx66-xxC, MS-Cxx61-xxC or MS-Cxx71-xxC.**
- (2) Add Vehicle Counting to enrich application scenarios, so as to achieve effective traffic monitoring.

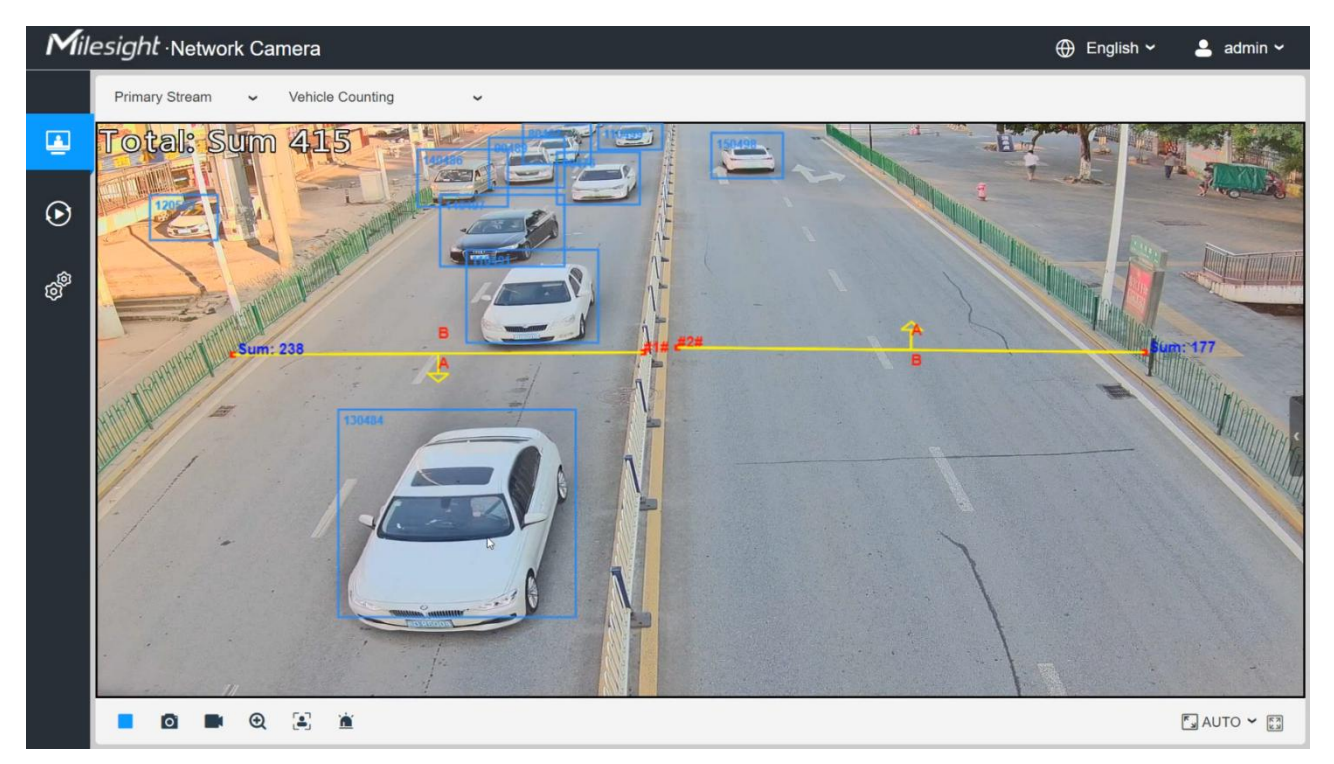

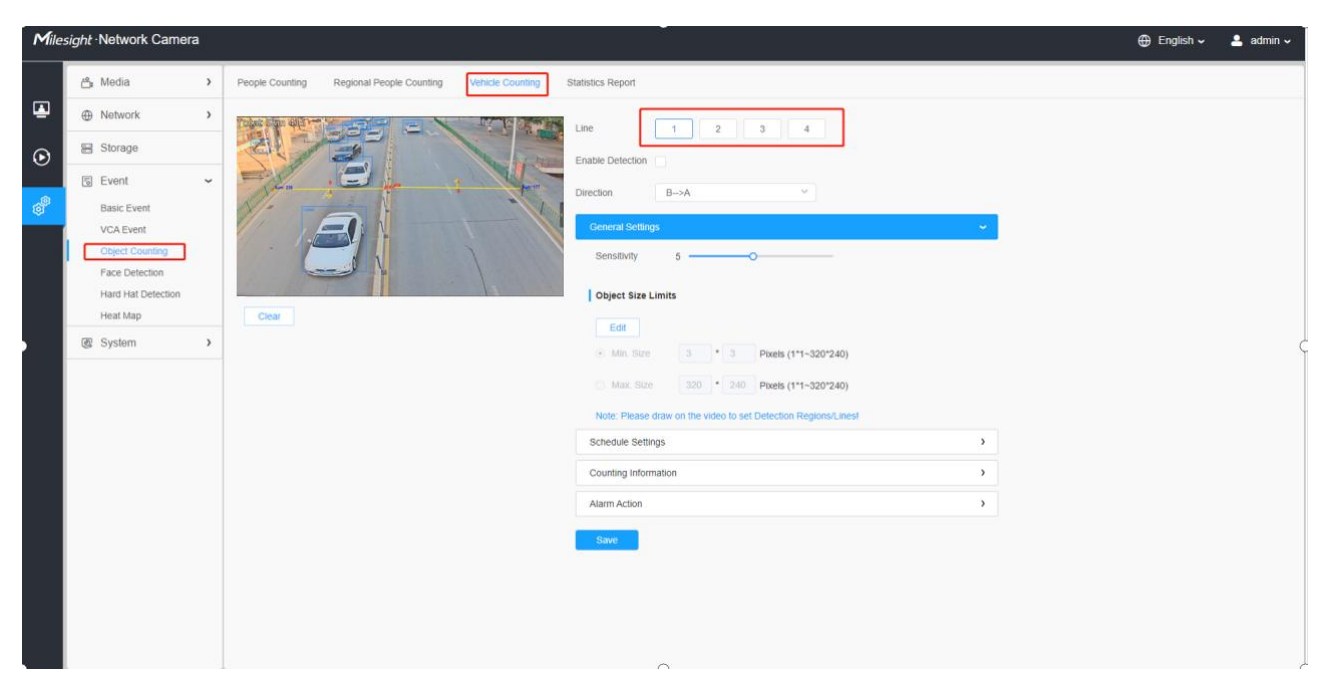

4 lines are available for detection, providing the intuitive image of vehicle number.

Support exporting Statistics Report by time range, Report Type and Statistics Type.

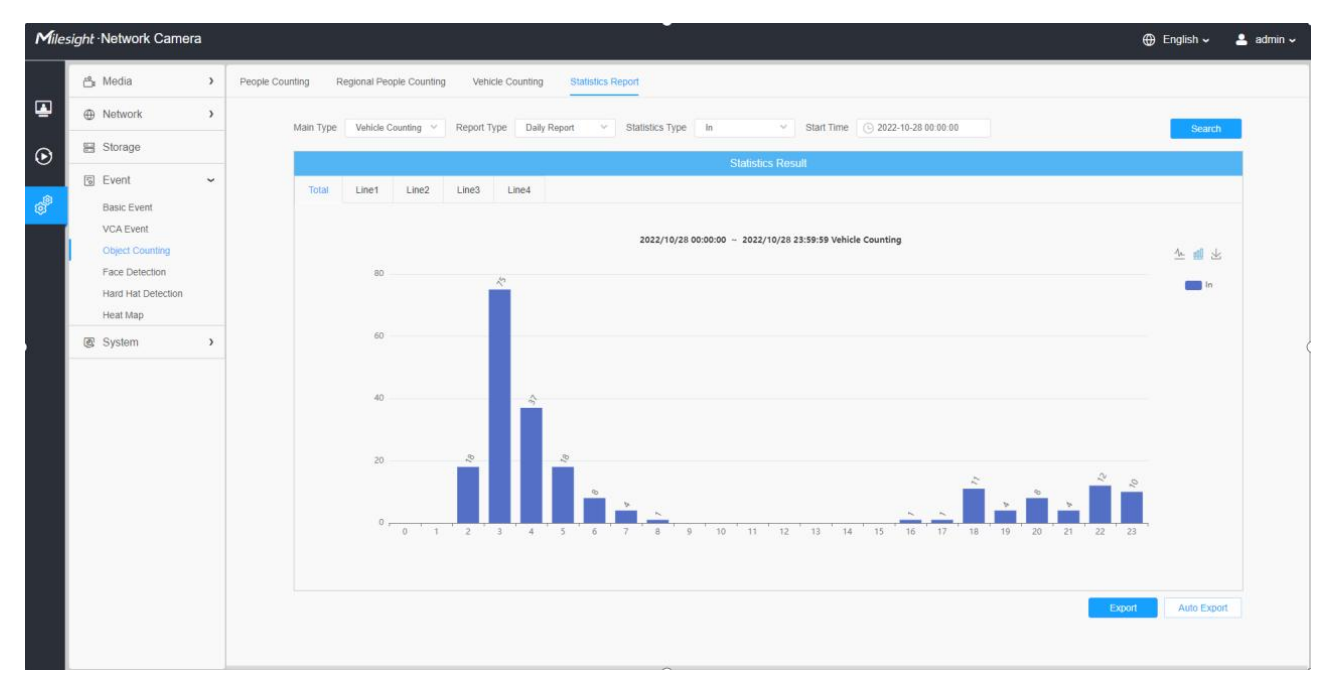

#### **Note:**

- When Vehicle Counting is enabled, then People Counting, VCA Event,Face Detection and Auto Tracking of PTZ Series will be disabled.
- Make sure you camera model is **MS-Cxx63-xxC**, **MS-Cxx64-xFPC**, **PTZ Series** or **Pro Series of MS-Cxxxx-xxC.**
- (3) The new added VPN, which allows cameras in different LANs can be added into the back-end system through virtual IP, realizes unified management. Especially for the 5G network camera, in addition to the traditional P2P connection, this new feature makes the connection more diverse.
- Two VPN modes, General VPN and Milesight VPN are both available for connection.

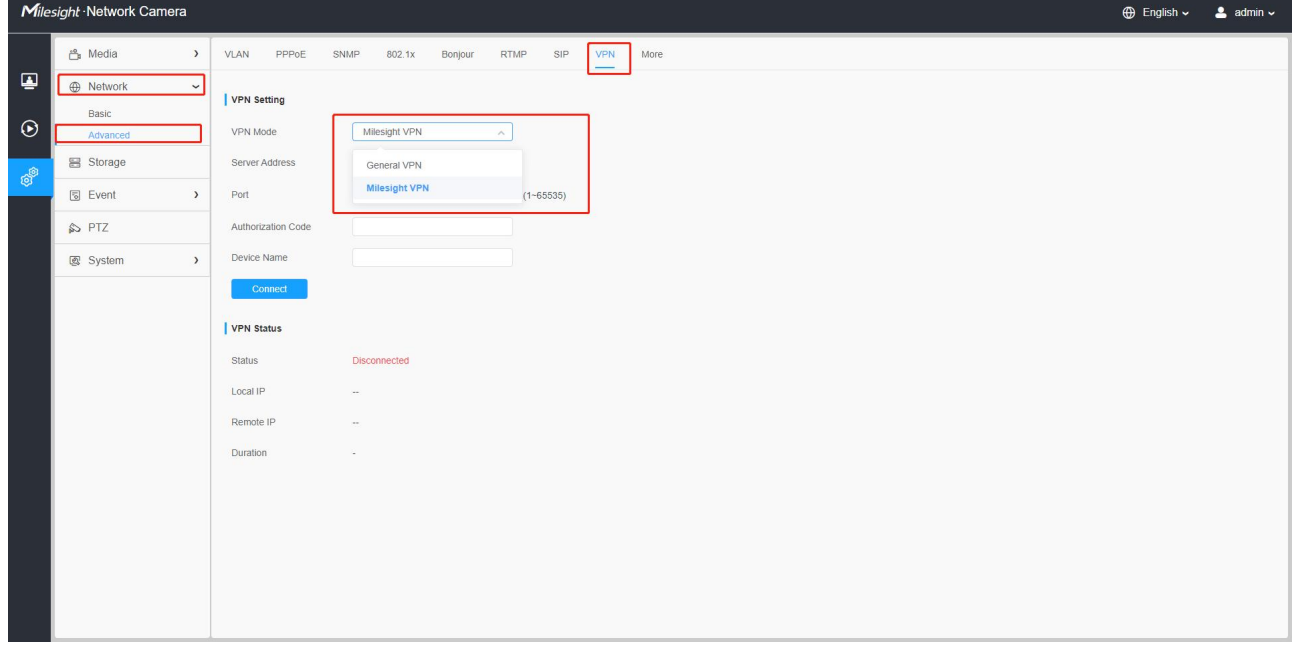

**4**

### **3.2 Optimizations**

#### **About FTP**

- (1) Add MP4 as a type of Record Format to meet different needs for FTP format.
- (2) Add an Enable button to allow users to choose whether to use FTP or not.<br>(3) Optimize FTP recording logic to reduce fragmented recordings.
- 

#### **About VCA Event**

- (1) Add Object Type and Target ID in HTTP Post Notification of VCA Event.
- (2) Add the Resolution and the Coordinates of objects in HTTP Post Notification of Line Crossing.
- (3) Improve the accuracy of detection box to identify different targets.
- (4) Optimize the logic for drawing VCA event detection regions to improve user experience.

#### **About Face Detection Message (For MS-Cxxxx-xxC)**

- (1) Add device name in Face Detection Message Post to give more intuitive information.
- **(2)** Optimize the snapshots releasing logic that meets the quality thresholds of Face Capture in the Timeliness Priority mode, so as to deliver timely associated result.

#### **About Audio**

- (1) Optimize the logic of Audio Output, so that when users use RTMP to realize the function of live broadcast can achieve complete silence effect.
- (2) Optimize the effect of Denoise, so as to provide better sounds.

#### **About Image**

- (1) When WDR is turned off, the frame rate can be restored to the value before WDR is turned on.
- (2) After setting Mosaic as the type of Privacy Mask, the ID of Mosaic can also be seen in the Privacy Mask interface, to give users an intuitive image.

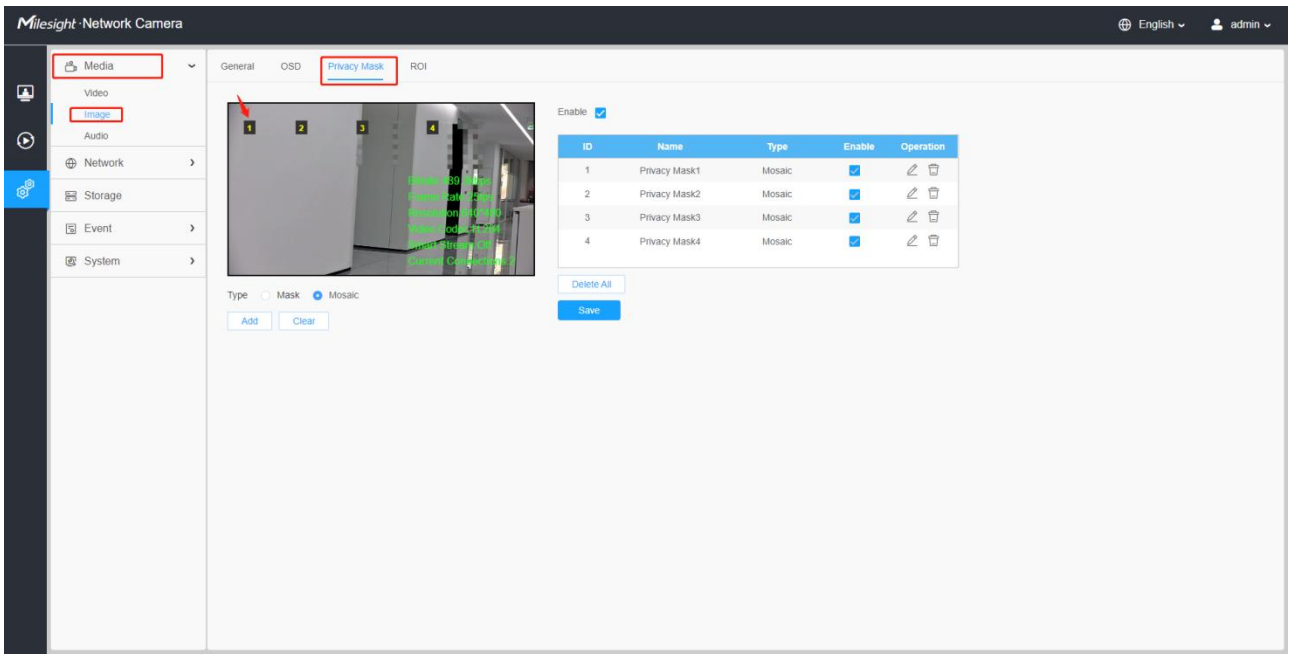

- (3) Optimize the focus of AF lenses to provide better quality image.
- (4) Support the settings for Day/Night Switch and IR Mode when Milesight Network Cameras are connected to third-party software via ONVIF.

#### **About Fisheye Network Settings (For MS-Cxx74-xxA)**

- (1) Add Heat Map in the User Privilege for Fisheye Network Camera.
- (2) Determine whether to push RTSP stream with human/vehicle detection boxdata based on different display modes.
- Optimize the prompt specification of parameter configuration to improve the user's configuration experience.
- Support NTP Server minimum synchronization interval of 1min, to meet the requirements of different customers on time accuracy.

### **3.3 Bug Fixes**

(1) Fix the bug that the ratio of exported video from SD card is not consistent with the preview interface. **(For**

#### **MS-Cxxxx-xxA)**

- (2) Fix the bug that the PTZ camera will continue to zoom in when it finishes auto-tracking and returns to the preset point. **(For PTZ Series)**
- (3) Fix the bug that the AI Pro Box Plus Camera cannot fully display all the preset points in the Live view

interface.**(For MS-Cxx52-xxA)**

## **4. Upgrade steps**

Please check each model with the right firmware version as mentioned above, then upgrade as the following

steps:

Milesight

**Step 1:** Go to the web page of Network Camera, Settings -> System -> Maintenance -> System Maintenance.

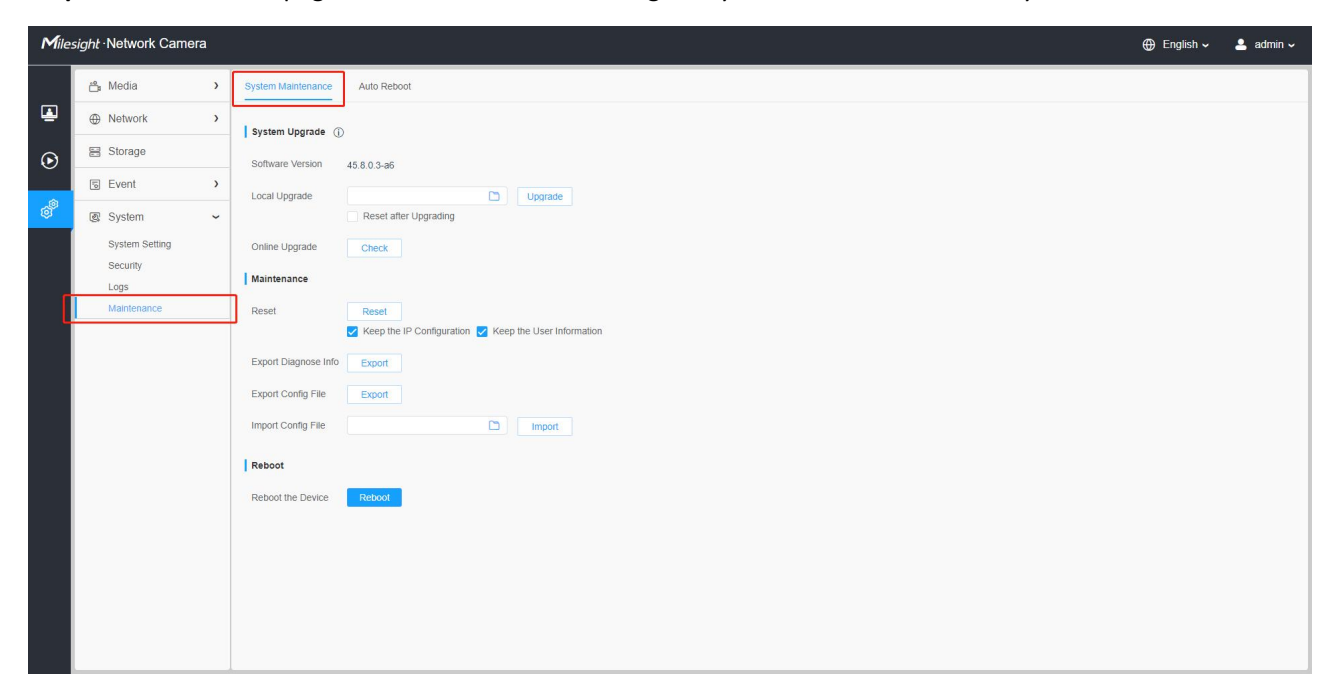

#### **Step 2:** Choose file for the upgrade.

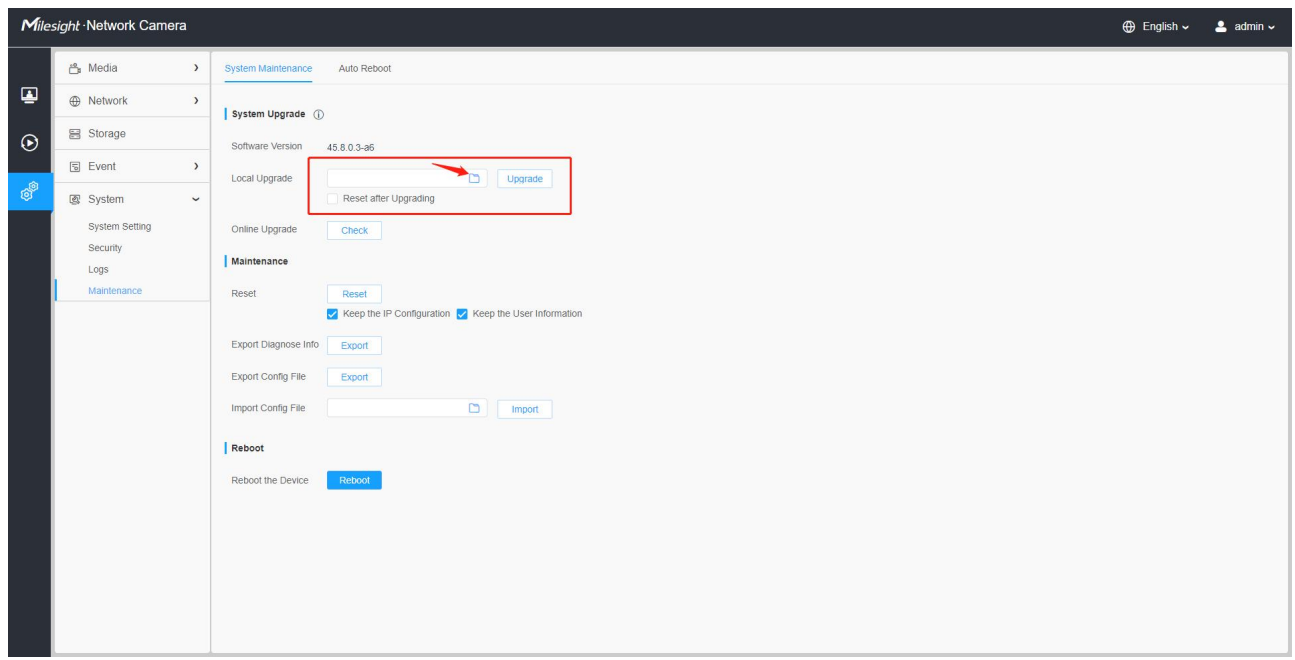

**Step 3:** Click the "Upgrade" button, then please wait about 1~3 minutes. The upgrade will be done after the system reboots successfully.

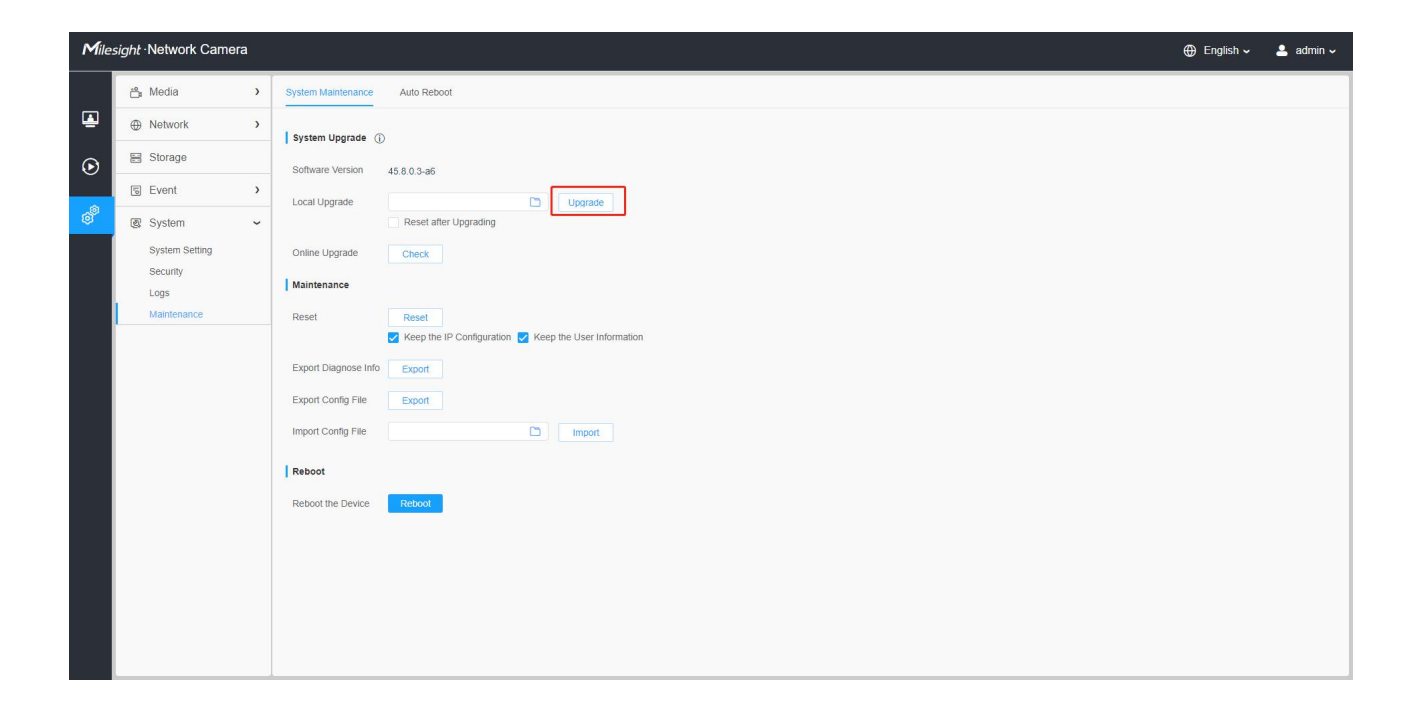